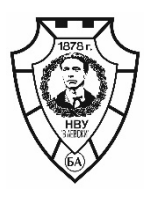

**НАЦИОНАЛЕН ВОЕНЕН УНИВЕРСИТЕТ "ВАСИЛ ЛЕВСКИ" 5000 гр. Велико Търново, бул. "България" №76 телефон: (062)618 822; факс:(062)618 899; e-mail: nvu@nvu.bg**

# **П Р А В И Л Н И К**

## **ЗА ОРГАНИЗИРАНЕ И ПРОВЕЖДАНЕ НА ДИСТАНЦИОННА ФОРМА НА ОБУЧЕНИЕ В НАЦИОНАЛЕН ВОЕНЕН УНИВЕРСИТЕТ "ВАСИЛ ЛЕВСКИ"**

# **Стандарти и процедури за проектиране, създаване, регистрация и съхраняване на електронни учебни дейности и ресурси**

# **Методика за разработване на електронен**

## **учебно-методически комплекс (ЕУМК)**

Приети с решения на Академичен съвет с протоколи № 178/05.10.2021 г. и № 189/26.04.2022 г.

> **Издателски комплекс НВУ** "Васил Левски" **2022**

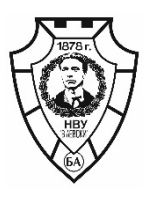

**НАЦИОНАЛЕН ВОЕНЕН УНИВЕРСИТЕТ "ВАСИЛ ЛЕВСКИ"**

**5000 гр. Велико Търново, бул. "България" №76 телефон: (062)618 822; факс:(062)618 899; e-mail: nvu@nvu.bg**

#### **З А П О В Е Д** НА НАЧАЛНИКА НА НАЦИОНАЛЕН ВОЕНЕН УНИВЕРСИТЕТ "ВАСИЛ ЛЕВСКИ"

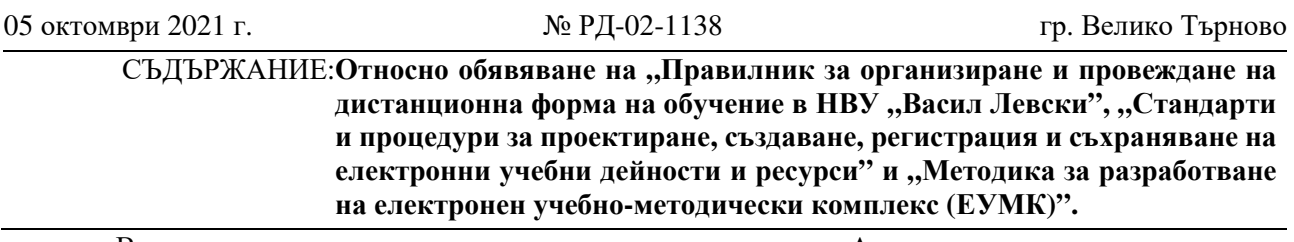

Висшите училища се ползват с академична автономия. Академичното самоуправление се изразява в право на висшето училище да урежда устройството и дейността си в собствени правилници в съответствие със Закона за висшето образование.

На основание чл. 23, ал. 6, т. 11 от Правилника за устройството и дейността на НВУ "В. Левски", чл. 5 ал. 4, от Правилника за работата на Академичния съвет на НВУ "В. Левски", решение на Академичния съвет на НВУ "Васил Левски" с протокол №178/05.10.2021 г., както и на основание чл. 55, ал. 4 от Закона за отбраната и въоръжените сили на Република България,

#### **З А П О В Я Д В А М:**

1. Отменям "Правилник за организиране и провеждане на дистанционна форма на обучение в НВУ "Васил Левски", обявен със заповед № РД-02-1264/04.12.2020 г.

2. Обявявам "Правилник за организиране и провеждане на дистанционна форма на обучение в НВУ "Васил Левски", приет с протокол №178/05.10.2021 г. на Академичния съвет на НВУ "Васил Левски".

3. Обявявам "Стандарти и процедури за проектиране, създаване, регистрация и съхраняване на електронни учебни дейности и ресурси" и "Методика за разработване на електронен учебнометодически комплекс (ЕУМК)", приети с протокол №178/05.10.2021 г. на Академичния съвет на НВУ "Васил Левски".

4. Със заповедта да се запознае целият личен състав на университета.

Заповедта да се публикува във вътрешната информационна система на НВУ "Васил Левски" или на официалната интернет страница на Университета.

Изпълнението на настоящата заповед възлагам на Заместник-началника по учебната и научна част на Университета.

Контрол по изпълнението на заповедта ще осъществя лично.

#### **ЗА НАЧАЛНИК НА НВУ "ВАСИЛ ЛЕВСКИ"**

#### **ЗАМ.-НАЧАЛНИКЪТ ПО АДМИНИСТРАТИВНАТА ДЕЙНОСТ НА НВУ "ВАСИЛ ЛЕВСКИ"**

#### **ПОЛКОВНИК П ГЕОРГИ КРАЙНОВ**

Отдаден със заповед за заместване №РД-02-1125/04.10.2021 г.

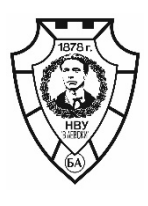

**НАЦИОНАЛЕН ВОЕНЕН УНИВЕРСИТЕТ "ВАСИЛ ЛЕВСКИ"**

**5000 гр. Велико Търново, бул. "България" №76 телефон: (062)618 822; факс:(062)618 899; e-mail: nvu@nvu.bg**

#### **З А П О В Е Д** НА НАЧАЛНИКА НА НАЦИОНАЛЕН ВОЕНЕН УНИВЕРСИТЕТ "ВАСИЛ ЛЕВСКИ"

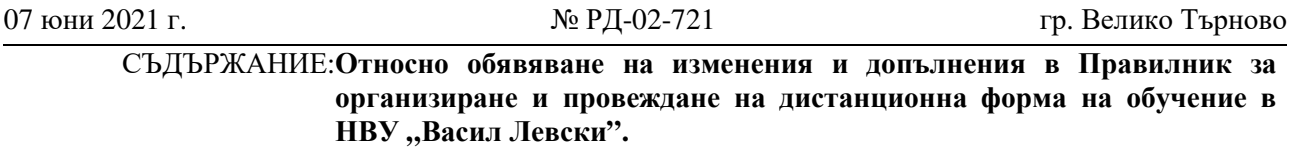

Висшите училища се ползват с академична автономия. Академичното самоуправление се изразява в право на висшето училище да урежда устройството и дейността си в собствени правилници в съответствие със Закона за висшето образование.

На основание чл. 23, ал. 6, т. 11 от Правилника за устройството и дейността на НВУ "В. Левски", чл. 5 ал. 4 от Правилника за работата на Академичния съвет на НВУ "В. Левски", решение на Академичния съвет на НВУ "Васил Левски" с протокол №189/26.04.2022 г., както и на основание чл. 55, ал. 4 от Закона за отбраната и въоръжените сили на Република България,

#### **З А П О В Я Д В А М:**

1. Обявявам изменения и допълнения в Правилник за организиране и провеждане на дистанционна форма на обучение в НВУ "Васил Левски", приети с решение на Академичния съвет на НВУ "Васил Левски" с протокол № 189/26.04.2022 г., както следва:

1.1. Чл. 59 се изменя така:

,,Чл. 59. (1) Крайният срок за приемане на учебни материали по нови дисциплини, изучаващи се в дистанционна форма на обучение, предназначени за следващата академична година, е месец юни, а срокът за публикуването им в Интернет базираната платформа е един месец преди началото на всеки семестър.

(2) Валидирането на учебните материали по новите дисциплини се извършва от служител на сектор "Дистанционно обучение", за което автора получава сертификат, че учебните материали отговарят на изискванията за публикуване в платформата за дистанционно обучение.

1.2. Чл. 60 се изменя така:

"Чл. 60. (1) Актуализирането на всички дисциплини свързани с дистанционна форма на обучение се извършва най-малко веднъж годишно, като същите се представят в електронен вид в сектор ..Дистанционно обучение" от автора на учебните материали, след съгласуването им от служителя по "Сигурност на информацията" на Национален военен университет "Васил Левски" и приемането им на катедрен съвет.

(2) Актуализирането на постъпилите учебните материали в платформата за дистанционно обучение се извършва по реда на постъпването им.

(3) Отчитане на актуализираните материали, свързани с дистанционна форма на обучение, се извършва от преподавателя в платформата за дистанционно обучение, чрез попълване на определената за дейността форма и последващото и одобряване от служител на сектор "Дистанционно обучение".

2. Измененията в Правилник за организиране и провеждане на дистанционна форма на обучение в НВУ "Васил Левски", влизат в сила след обявяването им с настоящата заповед.

3. Със заповедта да се запознае целият личен състав на университета.

Заповедта да се публикува във вътрешната информационна система на НВУ "Васил Левски" или на официалната интернет страница на Университета.

Изпълнението на настоящата заповед възлагам на Заместник-началника по учебната и научна част на Университета.

Контрол по изпълнението на заповедта ще осъществя лично.

### **ЗА НАЧАЛНИК НА НВУ "ВАСИЛ ЛЕВСКИ" ЗАМ.-НАЧАЛНИКЪТ ПО АДМИНИСТРАТИВНАТА ДЕЙНОСТ НА НВУ "ВАСИЛ ЛЕВСКИ"**

**ПОЛКОВНИК П ГЕОРГИ КРАЙНОВ** 07.06.2022 г.

Отдаден със заповед за заместване № РД 02-713/07.06.2022 г.

## **СТАНДАРТИ И ПРОЦЕДУРИ**

#### **за проектиране, създаване, регистрация и съхраняване на електронни учебни дейности и ресурси**

### **1. Общи положения**

**1.1.** Настоящите стандарти и процедури въвеждат единни изисквания към съдържанието, структурата и начина за оформяне и организиране на електронните учебни дейности и ресурси по всяка дисциплина/курс, влизащи в учебните планове за дистанционна форма на обучение в Национален военен университет "Васил Левски";

**1.2.** Електронните учебни курсове, дейности и ресурси за дистанционна форма на обучение се разработват по методика, съобразена със спецификата на съвременното електронно обучение, като в съдържателно отношение предоставят съответното учебно съдържание по учебен план и дистанционно подкрепят самоподготовката на обучаваните, работата по задания и обратната връзка;

**1.3.** При разработването на електронните учебни курсове, дейности и ресурси да се има в предвид:

1.3.1. Задължителните и не по-малко от 50 на сто от избираемите дисциплини са достъпни в софтуерната платформа за дистанционно обучение с възможности за синхронно и асинхронно обучение под формата на електронни курсове, дейности и ресурси, които адекватно моделират учебния процес и учебното съдържание по учебен план;

1.3.2. Не по-малко от 50 на сто от основните информационни източници към учебната програма на задължителна дисциплина по учебен план са достъпни чрез или в софтуерната платформа за дистанционно обучение с възможности за синхронно и асинхронно обучение;

**1.4.** Учебната програма, учебниците/учебните помагала, учебните материали (лекционни курсове), методическите указания, средствата за осъществяване на текущ контрол, ресурсите за самоподготовка и самооценяване, както и изпитните материали и въпросници по всяка дисциплина/курс в дистанционна форма на обучение, независимо от равнището на технологичната им осигуреност, представляват **единен комплекс от учебни ресурси**, наричан още **единен учебно-методически комплекс (ЕУМК);**

**1.5. Учебно-методическия комплекс** е ясно и точно структуриран и дава на студента/специализанта възможност за самостоятелно изучаване на всяка дисциплина/курс. Задава парадигмата, пътя за запознаване с учебното съдържание на всеки етап от обучението;

**1.6. Електронният учебно-методически комплекс** представлява форма на учебно-методически комплекс в електронен вид, разположен на базирана в интернет система за дистанционно обучение, с гарантиран високоскоростен достъп.

#### **2. Процедури за проектиране, създаване, регистрация и съхраняване на електронни учебни ресурси.**

**2.1.** При възлагане на учебна натовареност за дисциплина/курс в дистанционна форма на обучение, преподавателят подготвя и предава в обучаващата катедра на електронен и хартиен носител разработения в съответствие с учебния план учебно-методически комплекс, съгласувано със служителя по "Сигурност на информацията" на Национален военен университет "Васил Левски";

**2.2.** Съдържанието на учебно-методическия комплекс се обсъжда в обучаващата катедра и се предлага на факултетния съвет за утвърждаване и вземане на решение за отпечатване и/или публикуване на базираната в интернет система за дистанционно обучение с гарантиран високоскоростен достъп;

**2.3.** Началникът, ръководителят на обучаващата катедра чрез ръководителите (координаторите) за всяка специалност (програма), представя утвърдените от факултетния съвет учебно-методически комплекси на съвета за дистанционно обучение към Национален военен университет "Васил Левски" за гласуване публикуването им в софтуерната платформа за дистанционно обучение с възможности за синхронно и асинхронно обучение;

**2.4.** При утвърждаването от факултетния съвет на учебно-методическите комплекси, обучаващите катедри представят още:

2.4.1. Протокол от заседание на катедрения съвет, на което учебните материали са обсъдени и предложени за публикуване в системата и за отпечатване;

2.4.2. Рецензия от специалист в съответната научна област – за учебните материали за отпечатване;

2.4.3. Декларация – съгласие за авторство и съответствие на учебното съдържание с изискванията на чл. 9, ал. 1 и ал. 2 от Наредбата за държавните изисквания за организиране на дистанционна форма на обучение във висшите училища.

**2.5.** Крайният срок за утвърждаване на нови материали от факултетните съвети, предназначени за следващата академична година е месец май, а срокът за актуализирането им в системата за управление на обучението е един месец преди началото на всеки семестър;

**2.6.** Утвърждаването на учебно-методическия комплекс и ресурсите, включени в тях, от факултетните съвети, е основание за публикуването им;

**2.7.** Центърът за "Дистанционно обучение" оказва съдействие на преподавателите при подготовката и публикуването на учебно-методически комплекс в интернет базираната софтуерна система за управление на обучението и учебното съдържание и им издава справка за регистрация в съответствие с настоящите стандарти;

**2.8.** Отпечатването на електронните учебни ресурси се осъществява в издателския комплекс на Национален военен университет "Васил Левски", или други издателства.

#### **3. Стандарти за проектиране и създаване на електронни учебни ресурси.**

**3.1.** Общи изисквания към учебници/учебни помагала и методически материали на хартиен носител използвани в дистанционна форма на обучение

3.1.1. Общ обем: 120 - 150 страници;

3.1.2. Материалите да бъдат подготвяни с текстообработваща програма Microsoft Word;

3.1.3. Шрифт: Times New Roman с размер 12;

3.1.4. Формат на страницата А4 с полета: ляво – 3 см; дясно – 2,5 см; горе – 2,5 см; долу – 2,5 см;

3.1.5. Междуредие: Single;

3.1.6. Всички таблици в текста да имат наименование, изписано над таблицата, и да бъдат номерирани последователно с арабски цифри, за всяка глава с отделна номерацията (пример: глава 3, втора таблица – Таблица 3.2 под таблицата) (центрирано);

3.1.7. Всички графики, фигури и диаграми да бъдат означени като Фигура, номерирани последователно с арабски цифри, за всяка глава с отделна номерацията (пример: глава 4, първа фигура – Фигура 4.1.) и наименование под фигурата (центрирано);

3.1.8. Всички формули да бъдат номерирани последователно с арабски цифри в скоби, за всяка глава с отделна номерацията (пример: глава 3, пета формула – (3.5.)), изписана в дясно от формулата;

3.1.9. Препратките към други литературни източници, да бъдат под формата на забележка под линия, номерирани с арабски цифри като се спазва общоприетият стандарт за цитиране – например: автор/автори, заглавие на източника, място на издаване/издателство, година.

**3.2.** Структура на учебниците/учебните помагала:

3.2.1. Заглавна страница:

3.2.1.1. име и фамилия на автора/авторите;

3.2.1.2. наименование на дисциплината;

3.2.1.3. град;

3.2.1.4. година.

3.2.2. Втора страница:

3.2.2.1.рецензент/и (за лицата, заемащи академична длъжност професор, наличието на рецензент е по тяхна преценка);

3.2.2.2.ISBN – получава се самостоятелно от автора на учебника от Народна библиотека – кодът на Издателския център на Национален военен университет "Васил Левски" е 753.

3.2.3. Трета страница – съдържание;

3.2.4. Четвърта страница:

3.2.4.1. предговор от автора;

3.2.4.2. адрес на служебната електронна поща на автора.

3.2.5. Следва съдържанието на учебника/учебното помагало по отделни глави/теми. Всяка глава/тема включва:

3.2.5.1. въведение;

3.2.5.2. съдържателна част;

3.2.5.3. изброени ключови думи и понятия;

3.2.5.4. въпроси (от 5 до 10 на брой) за самоподготовка на обучаемите, които да акцентират върху основните моменти на главата/темата.

3.2.6. Списък на използваната/препоръчителната литература;

3.2.7. Приложения /не е задължително/;

3.2.8. Последна страница – кратко представяне на автора.

**3.3.** Учебниците/учебните помагала и методически материали за публикуване на хартиен носител да бъдат предоставени на ръководителите (координаторите) за всяка специалност (програма) на електронен носител в един файл.

**3.4.** Общи изисквания към учебно-методически комплекс по учебната дисциплина/курс:

3.4.1. Общ обем: до 180 страници;

3.4.2. Материалите да бъдат подготвяни с текстообработваща програма Microsoft Word;

3.4.3. Шрифт: Times New Roman с размер 12;

3.4.4. Формат на страницата А4 с полета: ляво – 2 см; дясно – 2 см; горе – 2 см; долу – 2 см;

3.4.5. Междуредие: Single;

3.4.6. Текстът да бъде разделен на отделни файлове с имена, съответстващи на структурата поместени в обща папка;

3.4.7. Всички таблици в текста да имат наименование, изписано над таблицата, и да бъдат номерирани последователно с арабски цифри, за всяка глава с отделна номерацията (пример: глава 3, втора таблица – Таблица 3.2 под таблицата) (центрирано);

3.4.8. Всички графики, фигури и диаграми да бъдат означени като Фигура, номерирани последователно с арабски цифри, за всяка глава с отделна номерацията (пример: глава 4, първа фигура – Фигура 4.1.) и наименование под фигурата (центрирано);

3.4.9. Всички формули да бъдат номерирани последователно с арабски цифри в скоби, за всяка глава с отделна номерацията (пример: глава 3, пета формула – (3.5.)), изписана в дясно от формулата.

**3.5.** Електронният учебно-методическия комплекс по дисциплина/ курс се структурира в тематичен формат и включва:

3.5.1. в общата за дисциплината/курса част:

3.5.1.1. учебна програма;

3.5.1.2. анотация;

3.5.1.3. информация за преподавателския екип;

3.5.1.4. методически указания за изучаване на дисциплината;

3.5.1.5. въпросник за провеждане на изпит;

3.5.1.6. препоръчителна литература;

3.5.2. в съдържателната за дисциплината/курса част:

3.5.2.1.въведение към всяка тема;

3.5.2.2.учебно съдържание по всяка тема;

3.5.2.3.изброени ключови думи и понятия по теми и техните определения;

3.5.2.4.въпроси (от 5 до 10 на брой) за самоподготовка на обучаемите, които да акцентират върху основните моменти от темата;

3.5.2.5.тестове за самооценяване по тема/дисциплина, който да е съобразен с учебното съдържание на преминатите теми/дисциплина;

3.5.2.6.тестове и/или задания за текущ контрол (задачи, казуси, реферати) с включени:

- Списък с примерни теми за задачи, казуси, реферати (10 - 15) и изискванията на всеки преподавател за тяхното разработване от обучаемите;

- Тест/тестове за текущ контрол по тема/дисциплина – съобразен с учебното съдържание на преминатите теми/дисциплина;

- Задачи – по дисциплините, за които е необходимо решаването на задачи да се представи списък с такива. Броят на задачите е по преценка на преподавателя. Задачите да са съобразени с учебното съдържание на преминатите теми/дисциплина;

- Казуси – по дисциплините, за които е необходимо решаването на казуси да се представи списък с такива. Броят казусите е по преценка на преподавателя. Казусите да са съобразени с учебното съдържание на преминатите теми/дисциплина.

3.5.2.7. курсови работи /проекти – с включен списък с примерни теми (10 - 15) и изискванията на всеки преподавател за тяхното разработване от обучаемите.

**3.6.** Учебно-методическите комплекси трябва да бъдат предоставени на ръководителите (координаторите) за всяка специалност (програма) на електронен носител.

### **4. Процедура по създаване на учебно съдържание във вид на SCORM пакети.**

Учебното съдържание по всяка тема се разработва в стандарт **ADL SCORM 1.2 Package**.

## **I. Подготовка на материалите**

- 1. Създава се папка на урока. Пример: Unit 18
- 2. В тази папка се поставят подготвените ресурси:
	- а) DOCX/PDF файла с учебното съдържание
	- б) Папките (а не ZIP файловете) с ресурси

**\*\*** DOCX файла трябва да е с кодиране на символите във формат UTF-8 и да се запише във формат "**Web page Filtered**", при което изображенията и таблиците се конвертират в картинки в отделна папка към файла.

\*\*\* Наименованията на папките трябва да са без "интервали". (По-късно при генерирането на SCORM пакета, в наименованието на ресурсите се появи "%", ако са допуснати интервали в наименованията)

## **II. Стартиране на Reload Editor**

1. Стартира се Reload Editor

2. Избира се иконка "New" (най-лявата) > ADL SCORM 1.2 Package

3. Появява се прозорец за избор на папка – избира се папката, която е създадена, в нашия случай "Unit 18" - избира се чрез **двойно щракване** върху "Unit 18" (т.е. отваряне на папката) и се натиска бутона "Select".

4. Отваря се работното поле на Reload Editor за създаване на SCORM пакета. Необходимо е да се разшири прозорецът в долната средна част на екрана (в която ще се осъществява част от въвеждането на информацията – подобно на изображенията по-долу).

#### **III. Създаване структурата на урока и добавяне на наименования.**

1. Избира се ред "MANIFEST…." и се въвежда новото име в полето Identifier (в долното поле). Например: level 3 unit 18, както е показано на фигура 1.

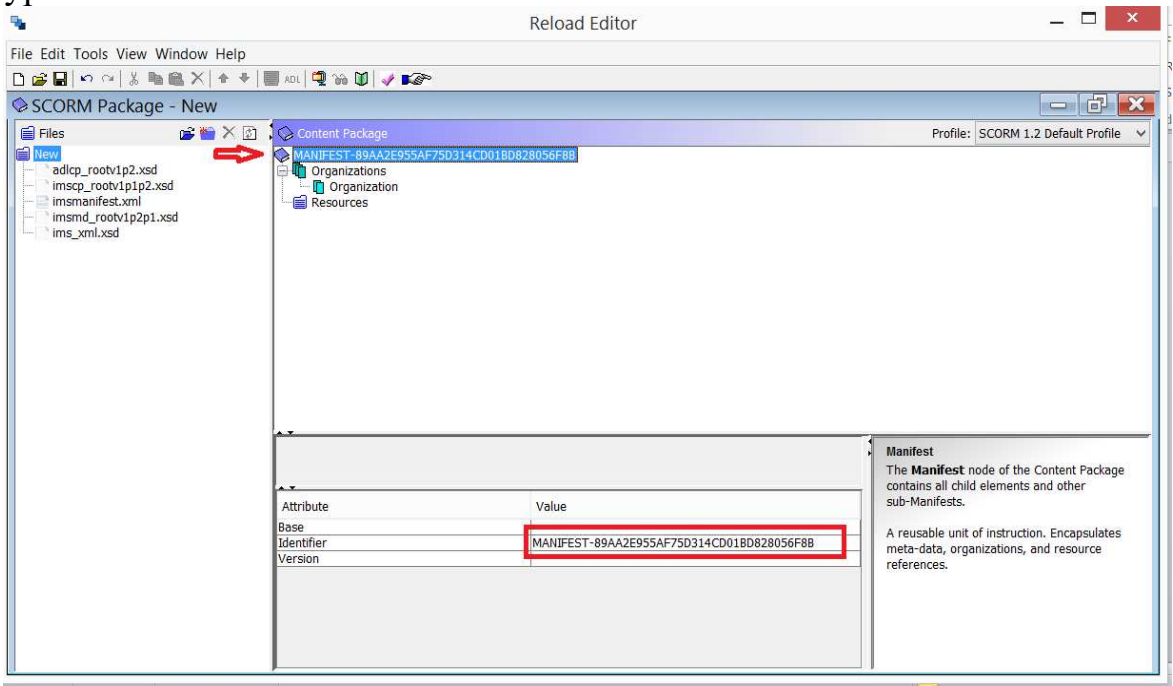

**Фигура 1.**

2. С десен бутон върху "Organization" се избира "Add Organization" – така се създава темата на занятието.

3. Върху новопоявилото се "Organization" се променя наименованието му в полето по-долу, напр.: Unit 18 (наименованието на темата).

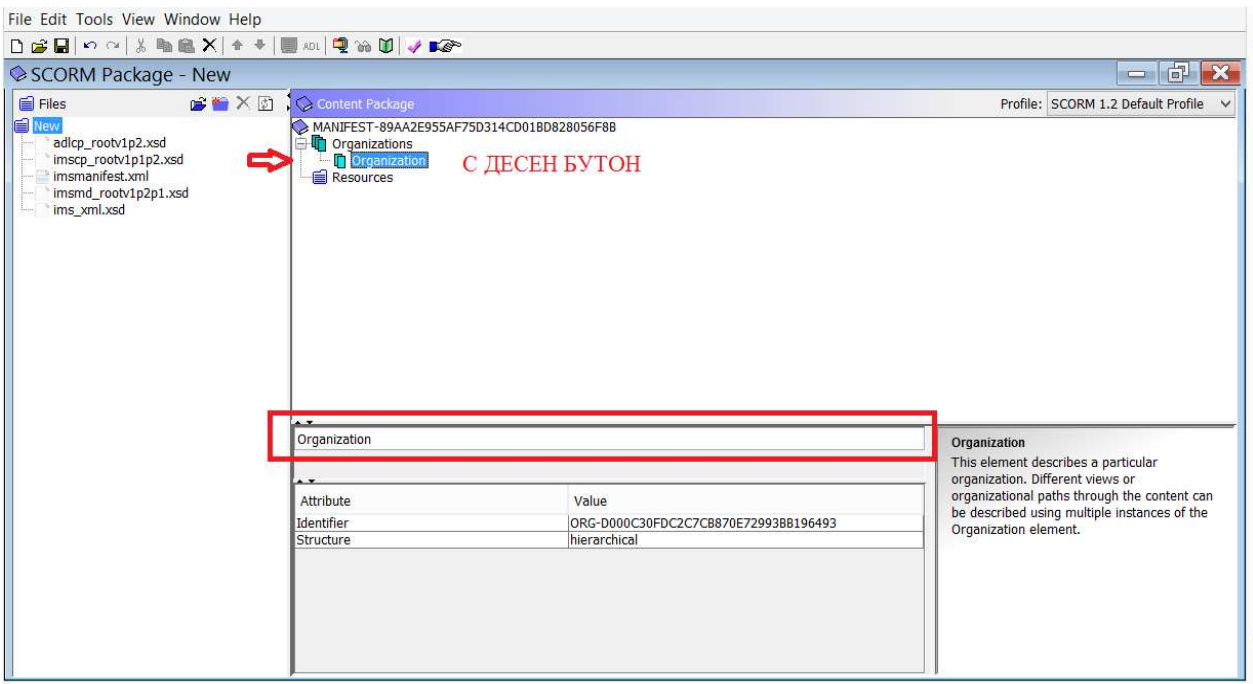

**Фигура 2.** 

4. Отново с десен бутон върху второто "Organization", което в случая е преименувано на "Unit 18" се избира "Add Item" – толкова пъти колкото са частите на урока (**занятията**) – напр. Topic, Grammar, Function, Listening.

5. За създаване на части на едно занятие - с десен бутон върху всеки нов Item се избира "Add Item", колкото пъти е необходимо, например за "Grammar" са необходими 2 Items – за Grammar Explanation и Grammar Exercises.

6. Всички новосъздадени Items се преименуват със съответните им имена подобно на преименуването на "Organization" (в най-горния ред от долното средно поле).

#### **IV. Добавяне на ресурсите в организацията на урока**

1. В лявото поле на прозореца се избира една от папките с ресурси, напр. Торіс. Чрез "+" знака, се прави справка за файловете, които тя съдържа. Намира се нужният файл и се премества в папката "Resources" в централната част на екрана. Чрез знака "–", файловете се групират отново за по-лесна работа след това.

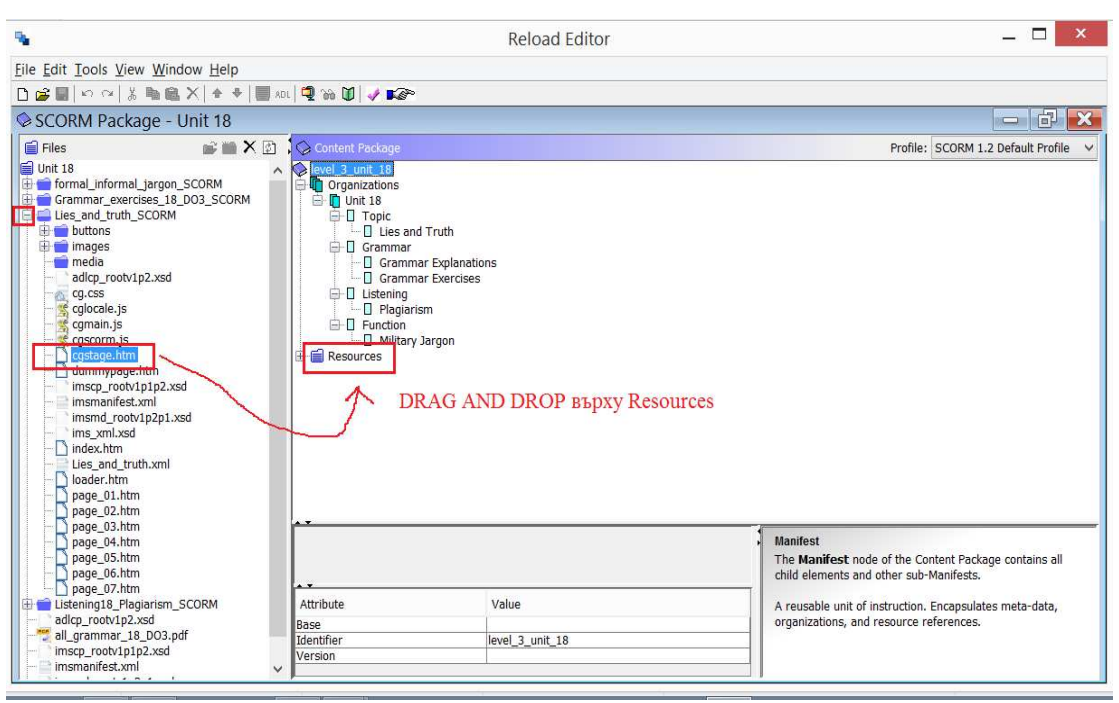

**Фигура 3.** 

2. Същата стъпка се повтаря за всички ресурси от полето "Files" (в ляво).

3. По отношение на файловете във формат "PDF" се избира самият файл и се добавя в папката "Resources".

4. **Задава се видът на добавения ресурс**. За всеки един от добавените ресурси под "Resources" в централната част на екрана се избира видът му в полето "SCORM Type".

- За PDF файла **ASSET;**
- За всички останали **SCO.**

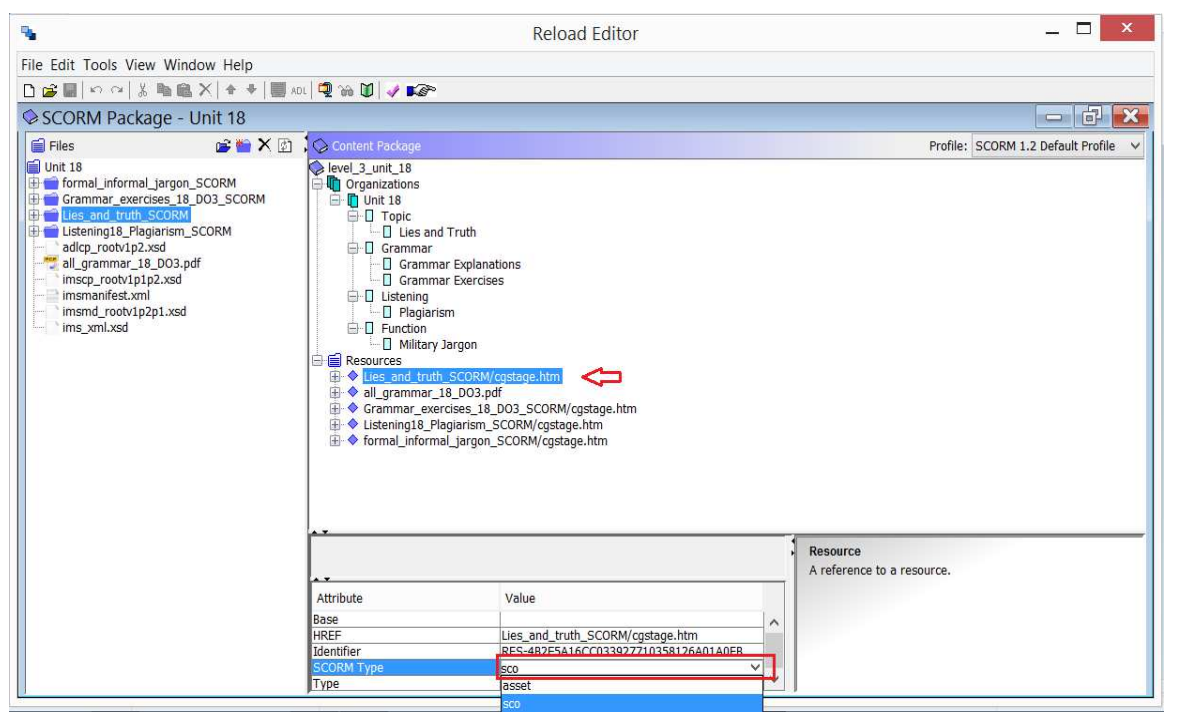

**Фигура 4.** 

#### **V. Свързване на елементите от организацията с ресурсите.**

1. Избира се наименованието на елемента, изписано под темата.

2. От полето "Reference element" долната централна част на екрана се избира ресурсът, към когото ще насочва това наименование от организацията на урока.

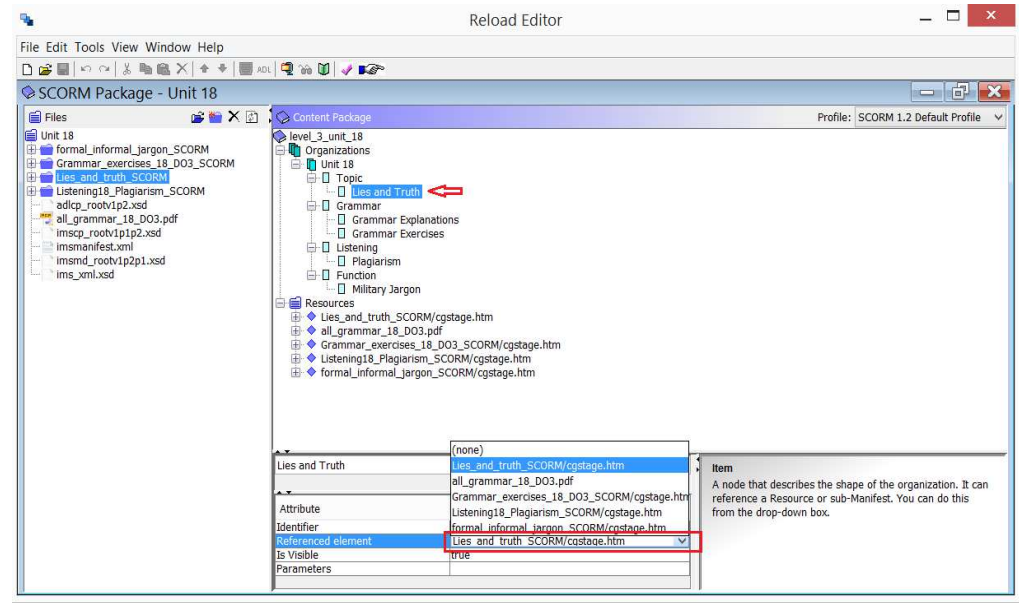

**Фигура 5.** 

3. След приключване свързването на всички елементи създаденият пакет се записва чрез "Save".

4. Архивиране на пакета: Създаденият файл трябва да е с разширение **.ZIP**, без интервали в наименованието (напр. level\_3\_unit\_18.zip) и да се запише на друго място.

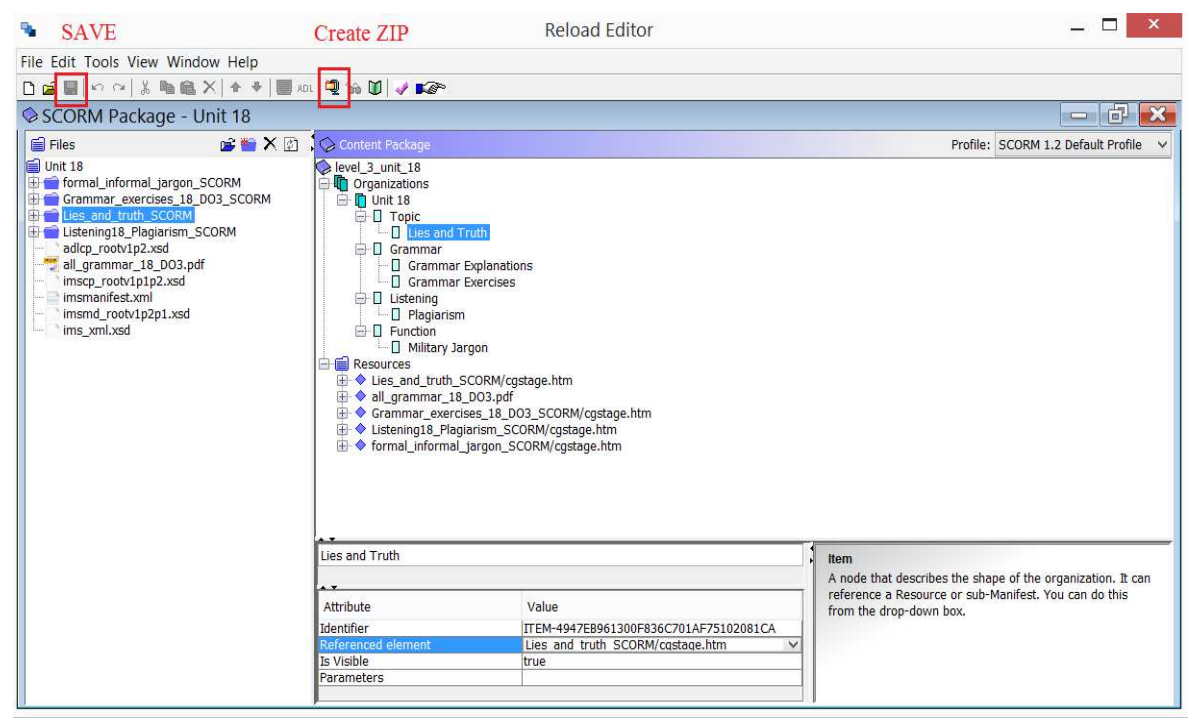

**Фигура 6.** 

#### **VI. Отваряне на вече създаден SCORM пакет.**

- 1. Пакетът се разархивира в отделна папка.
- 2. Стартира се приложението RELOAD DIST

3. Отваря се папката от т.1 (която съдържа папки с материали, PDF файла и **imsmanifest.xml**) и се избира файлът imsmanifest.xml, чрез който се отваря SCORM пакетът в Reload Editor.

### **5. Стандарт за осъществяване на текущ контрол през семестъра, полагане на изпити и видео-конферентна защита на дипломни работи и дисертации.**

Настоящият стандарт урежда условията за онлайн осъществяване на текущ контрол през семестъра, полагане на изпити (семестриални и държавни) и видеоконферентна защита на дипломни работи и дисертации за всички категории обучаеми в НВУ "Васил Левски".

Електронните документи по гореспоменатите дейности имат статут на електронни изявления по смисъла на Закона за електронния документ и електронния подпис и се съхраняват в нормативно установените срокове за съхраняване на изпитни материали от **пет** години.

При онлайн провеждане на изпити (семестриални и държавни) и защити на дипломни работи и дисертации е задължително да се прилагат системи за автентификация.

Преподавателите и инструкторите осигуряват на обучаемите от всички категории, включително и на специализантите равнопоставен и безвъзмезден достъп до системата за онлайн полагане на изпити и видео-конферентни защити на дипломни работи и дисертации.

За да се яви на изпит, обучаемият трябва:

- Да разполага с помещение за самостоятелна работа и отдалечен достъп чрез непрекъсната Интернет свързаност и хардуерна конфигурация с налични и работещи видеокамера и микрофон;

- Непосредствено след присъединяването си към виртуалната изпитна зала да се идентифицира, като покаже документ за самоличност или студентската си книжка на камерата. На документа следва да са видими имената и снимката на студента. Останалите реквизити трябва да бъдат скрити.

Изпитите се провеждат в интегрирана електронна среда, включваща използване на платформа за провеждане на електронно дистанционно обучение Moodle и платформа за осигуряване на видео-конферентна връзка. Достъпът до платформите се осъществява чрез потребителски профил, създаден от НВУ "Васил Левски".

В случай, че преподавател не разполага с нужните устройства за онлайн провеждане на изпит от разстояние, те се осигуряват от университета, като за целта се обособява кабинет с необходимото оборудване.

В случай, че обучаем няма налични необходимите устройства за онлайн полагане на изпит от разстояние, с решение на Факултетния съвет се предоставя

възможност за полагане на изпита при условия и по време, описани в решението на Факултетния съвет.

С цел предотвратяване на изпитни измами и оспорване на начина на провеждане и крайния резултат от изпита:

- По време на провеждане на изпита камерата и микрофона на обучаемите остават постоянно включени;

- Действията на студента и взаимодействието му със системата по време на изпита се следят чрез видеонаблюдение в режим на запис от изпитващия преподавател или онлайн-квестор. Разположението и настройките на камерата следва да дават информация за лицето на студента и действията му;

- При възникнала необходимост, преподавателят (онлайн-квесторът) може да изиска от студента да насочи камерата към останалата част от помещението, за да докаже, че не използва неразрешени помощни материали или чужда помощ;

- Присъствието на други лица в помещението при студента е недопустимо, а студентът няма право да напуска своето работно място;

- При регистриране на нарушение на посочените по-горе правила, преподавателят (онлайн-квесторът) има право да прекрати или анулира изпита;

- При сигнализиране за технически проблем по време на изпита и той е довел до временно прекъсване на видеовръзката със студента, изпитната работа се анулира;

Преподавателите могат да използват за обратна връзка и контрол на самостоятелната работа и платени образователни платформи, в които има публикации и учебни ресурси със защитени авторски права, които споделят данните за активността и резултатите от формите за обратна връзка с преподавателите, поддържат архив на резултатите в срок не по-кратък от **пет** години, събират и обработват личните данни на ползвателите на услугите си съобразно Закона за защита на личните данни и Регламент (ЕС) 2016/679 на Европейския парламент и на Съвета от 27 април 2016 година и са регистрирани като администратори на лични данни в Регистъра на администраторите на лични данни, поддържан от Комисията за защита на личните данни.

Ползването на тези платени образователни платформи не може да бъде задължително за обучаемите.

Преподавателите следва да не оказват натиск за закупуване на заглавията от платени платформи, както и да не формират очаквания у студентите, че закупуването на достъп до материали ще създаде непозволено предимство при оценяването или привилегировано третиране по време на занятията.

Преподавателите задължително предлагат и други достъпни алтернативи, както за подготовка, така и за осъществяване на обратна връзка и контрол върху самостоятелната работа.

Наблюдението, записите на активността, тяхното съхранение и обработка, както и всички други действия по обработване на лични данни при онлайн изпитните процедури, се осъществяват съгласно Закона за защита на личните данни (ЗЗЛД) и Регламент (ЕС) 2016/679 (Общ регламент за защита на личните данни).

За горните обстоятелства и друга важна информация по изпитната процедура (разрешени помощни материали по време на изпита, начин на провеждане, структура и времетраене на изпита, система за оценяване, срок и механизъм за получаване на изпитните резултати и др.) преподавателят информира студентите по подходящ начин.

**6. Процедура за организиране и провеждане на онлайн изпити чрез съвместното използване на софтуерната платформа за дистанционно обучение Moodle, софтуер за видео-лекции и конференции и защитения браузър Safe Exam Browser.** 

6.1. Предварителна подготовка за провеждане на изпит.

6.1.1. Преподавателят подготвя електронен тест или задание за провеждане на изпита, използвайки инструментите и наличните библиотеки в платформата Moodle, достъпна на интернет адреса на софтуерната платформа за електронно и дистанционно обучение на НВУ "Васил Левски". Задължително се указва изискването за използването на защитен браузър за достъп до теста или заданието.

6.1.2. На обучаемите се предоставя линк за изтегляне и указания за инсталиране на безплатния защитен браузър Safe Exam Browser.

6.1.3. Преподавателят подготвя конфигурационен файл за стартиране на защитения браузър Safe Exam Browser със задължително указване на следните параметри:

- Интернет страницата, която да е достъпна през защитения браузър - страницата за достъп до платформата Moodle;

- Парола за отваряне и стартиране на конфигурационния файл;

- Разрешено използване и прихващане на аудио и видео информация от работната станция на изпитвания;

- Клавишна комбинация за излизане от защитения браузър;

- Разрешение за работа на приложението за осигуряване на видеоконферентна връзка;

- Определяне на максималния брой работни екрани;

- Разрешаване на работата на допълнителни приложения, необходими за провеждането на изпита (например терминален клиент, команден прозорец или др.);

- Забрана за стартиране във виртуална машина;

- Забрана за използване на приложения за споделяне на информация и online комуникация с изключение на софтуера за осигуряване на видеоконферентната връзка;

- Забрана за отваряне на изскачащи прозорци;

- Стартиране на защитения браузър в режим "на цял екран";

- Визуализиране в taskbar лентата на защитения браузър само на информация за текущото време и бутон за превключване между езиците и клавиатурните режими за въвеждане на текст.

6.1.4. Най-малко 1 (един) ден преди датата на изпита преподавателят

провежда онлайн консултация с обучаемите (изпитваните), по време на която той извършва предварителен инструктаж как ще се проведе online изпита. По време на консултацията се проверяват интернет връзката и работата на мултимедийните устройства (камера, слушалки и микрофон) на всеки един от обучаемите. С цел обучение за работа със системата за изпитване, всички обучаеми (изпитвани) може да решават кратък примерен тест в среда на защитен браузър.

6.1.5. Преподавателят е длъжен да предостави предварително на обучаемите критериите за оценка.

6.1.6. За провеждането на онлайн изпит задължение на обучаемите (изпитваните) е да си осигурят работещ компютър с необходимите периферни устройства (слушалки, микрофон и видеокамера) и непрекъснат достъп до Internet за времето на провеждане на изпита.

6.1.7. Преподавателят планира провеждането на видеоконферентна връзка в съответствие с утвърдения график за провеждане на изпитите с указване на следните параметри: дата и час за провеждане на изпита, участници във видеоконферентната връзка (членове на изпитната комисия, изпитвани обучаеми, проверяващи) и виртуален канал за провеждане на видеоконферентната връзка (при необходимост). На всички участници във видеоконферентната връзка се изпраща покана чрез електронната поща за участие в срещата. Поканата следва да съдържа линк за включване във видеоконферентната връзка. Същият линк може да бъде публикуван и в платформата Moodle или други достъпни през интернет информационни среди.

6.2. Провеждане на online изпит в защитен браузър.

6.2.1. В съответствие с утвърдения график за провеждането на изпита преподавателят (член на изпитната комисия) стартира планираната видеоконферентна връзка.

6.2.2. Изчакват се всички обучаеми (изпитвани) да се присъединят към видеоконферентна връзка, след което преподавателят (член на изпитната комисия) стартира запис на видеоконферентната среща.

6.2.3. Извършва се проверка за тяхната идентичност - посредством използването на камерата и микрофона на обучаемия (изпитвания). По време на изпита камерата и микрофона на обучаемите (изпитвани) трябва да останат постоянно включени.

6.2.4. Преподавателят (член на изпитната комисия) предоставя информация на обучаемите (изпитваните) как да изтеглят и отворят конфигурационния файл за стартиране на защитения браузър Safe Exam Browser. Конфигурационният файл може да бъде предоставен чрез платформата Moodle, достъпна на интернет адреса на софтуерната платформа за електронно и дистанционно обучение на НВУ "Васил Левски", или чрез други способи за споделяне на информация през интернет. Задължително на обучаемите (изпитваните) трябва да бъде съобщена паролата за отваряне и стартиране на конфигурационния файл.

6.2.5. След стартиране на защитения браузър Safe Exam Browser от обучаемите (изпитваните), те въвеждат потребителското си име и парола за достъп до софтуерната платформа за електронно и дистанционно обучение на НВУ "Васил Левски". След което следват указанията на преподавателя (член на изпитната комисия) за навигиране в разделите на платформата Moodle за достигане до ресурса за стартиране на изпитния тест или отваряне на изпитното задание. Ако за отварянето на теста или заданието се изисква допълнителна парола, тя се съобщава на обучаемите (изпитваните) от преподавателя (член на изпитната комисия).

6.2.6. Обучаемите (изпитваните) решават електронния тест или изпълняват изпитното задание.

6.2.7. След приключване на работата на всички обучаеми (изпитвани) по теста или заданието, преподавателят (член на изпитната комисия) предоставя информация за клавишната комбинация за излизане от защитения браузър Safe Exam Browser.

6.3. Съхранение на резултатите от изпитите.

Сесиите от видеоконферентните връзки по време на предварителния инструктаж, онлайн изпита и обявяването на крайните оценки се записват. Видеофайловете, получените файлове с изпитните задания на обучаемите (изпитваните) и файловете с получените резултати от тестове се запазват в online хранилището на катедрата, в която е бил проведен изпита. Посочените файлове се съхраняват за срок от 5 (пет) календарни години.

#### **Преходни и заключителни разпоредби**

**§1.** Настоящите стандарти и процедури за проектиране, създаване, регистрация и съхраняване на електронни учебни дейности и ресурси, са приети на Академичен съвет на НВУ "Васил Левски" с протокол № 178 /05.10.2021 г. и влизат в сила от датата на обявяването им със заповед на Началника на НВУ "Васил Левски".